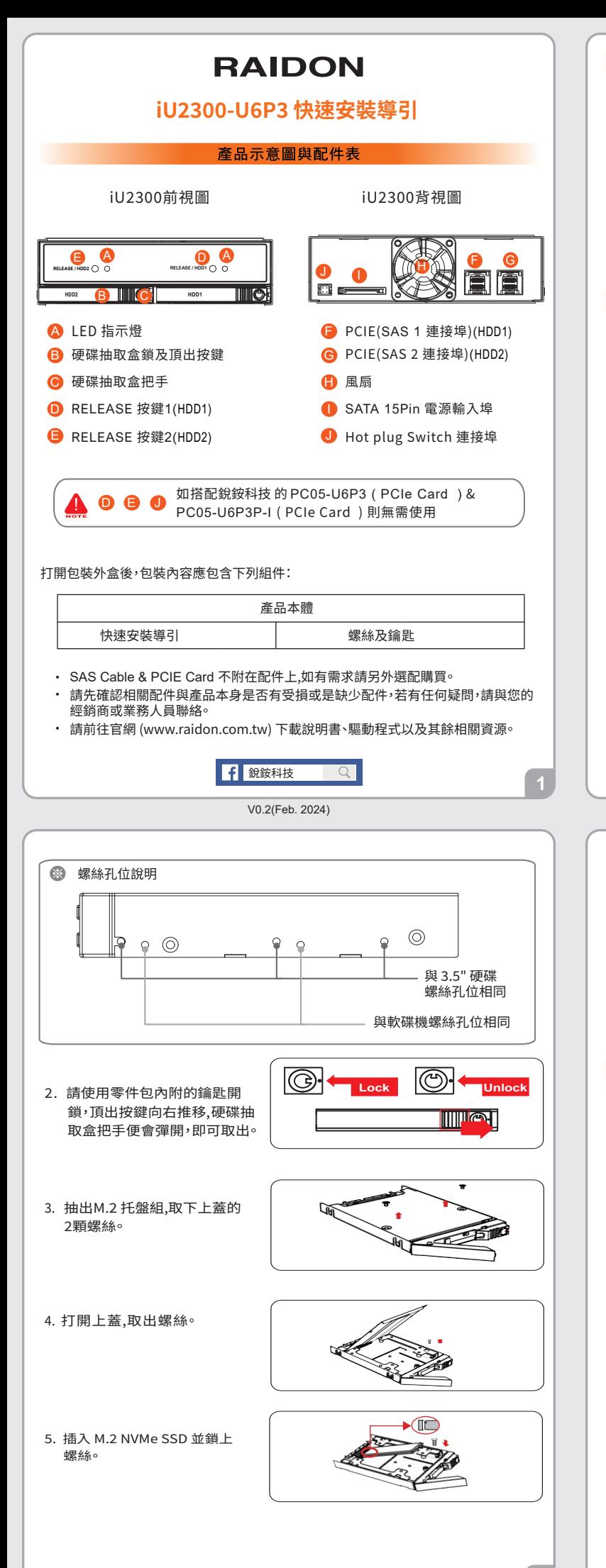

# 燈號說明

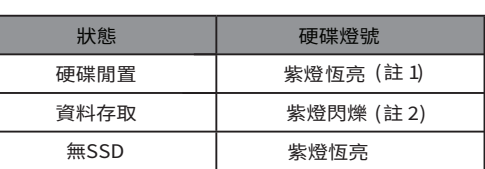

註 �:依據使用的SSD會有不同的燈號狀態。

註 2:如SSD有支援,資料存取時LED有閃爍功能;如無支援, G 則無閃爍功能。

## 硬體安裝

請參照下列步驟,完成 iU2300 的硬體安裝:

�. 將主體裝置在機殼上,連接相關連接線,並確認固定螺絲是否鎖上。

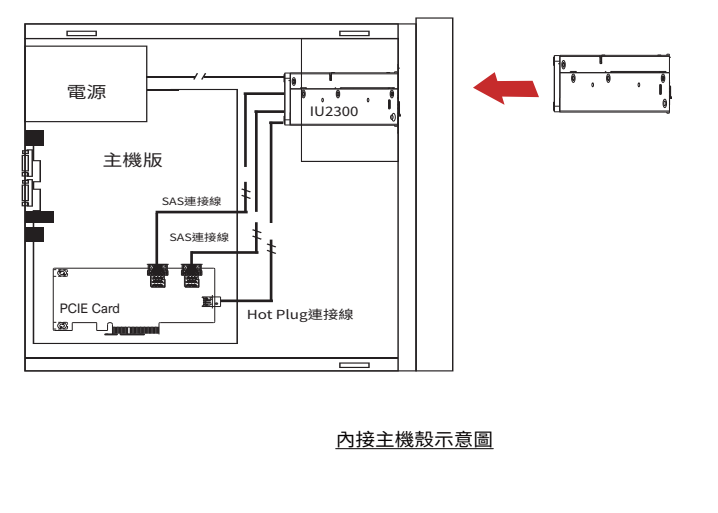

- �. 蓋回上蓋。
- 7. 鎖上螺絲。
- �. 安裝完成後請將抽取盒平移 放入主機內並關上把手。

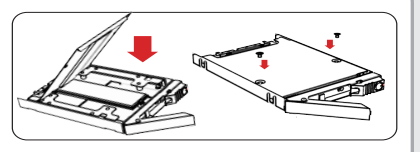

 $\overline{2}$ 

9. 安裝完成。開啟電源後請透過作業系統進行後續格式化設定, 完成硬碟 格式化後,便可以進行資料的讀寫。

## 產品使用注意事項

 $1.$  强烈建議除了使用IU2300 的資料儲存功能外,請針對重要資料備份到另一個儲 存裝置上或遠端備份,雙重備份您重要的資料。若您儲存在iU2300 的資料損毀 或遺失,RADION 將不負任何的責任。

#### 感謝您使用 **銳銨科技股份有限公司** 的產品。

本手冊裡的資訊在出版前雖然已經被詳細確認,但實際產品規格將已出貨時為 準;任何的產品規格或相關資訊更新,請您直接上 **www.RAIDON.com.tw** 網站 查詢,或直接與您的業務聯絡窗口聯繫,本公司將不另行通知。

如果您對 銳銨科技 的產品有任何疑問,或是想獲得最新產品訊息、使用手冊或 韌體,請您聯絡**supporting@raidon.com.tw**,我們將儘速回覆您。

#### **RAIDON** 為 **銳銨科技股份有限公司** 旗下品牌之一 本說明相關產品內容歸 **銳銨科技股份有限公司** 版權所有

 $\overline{3}$ 

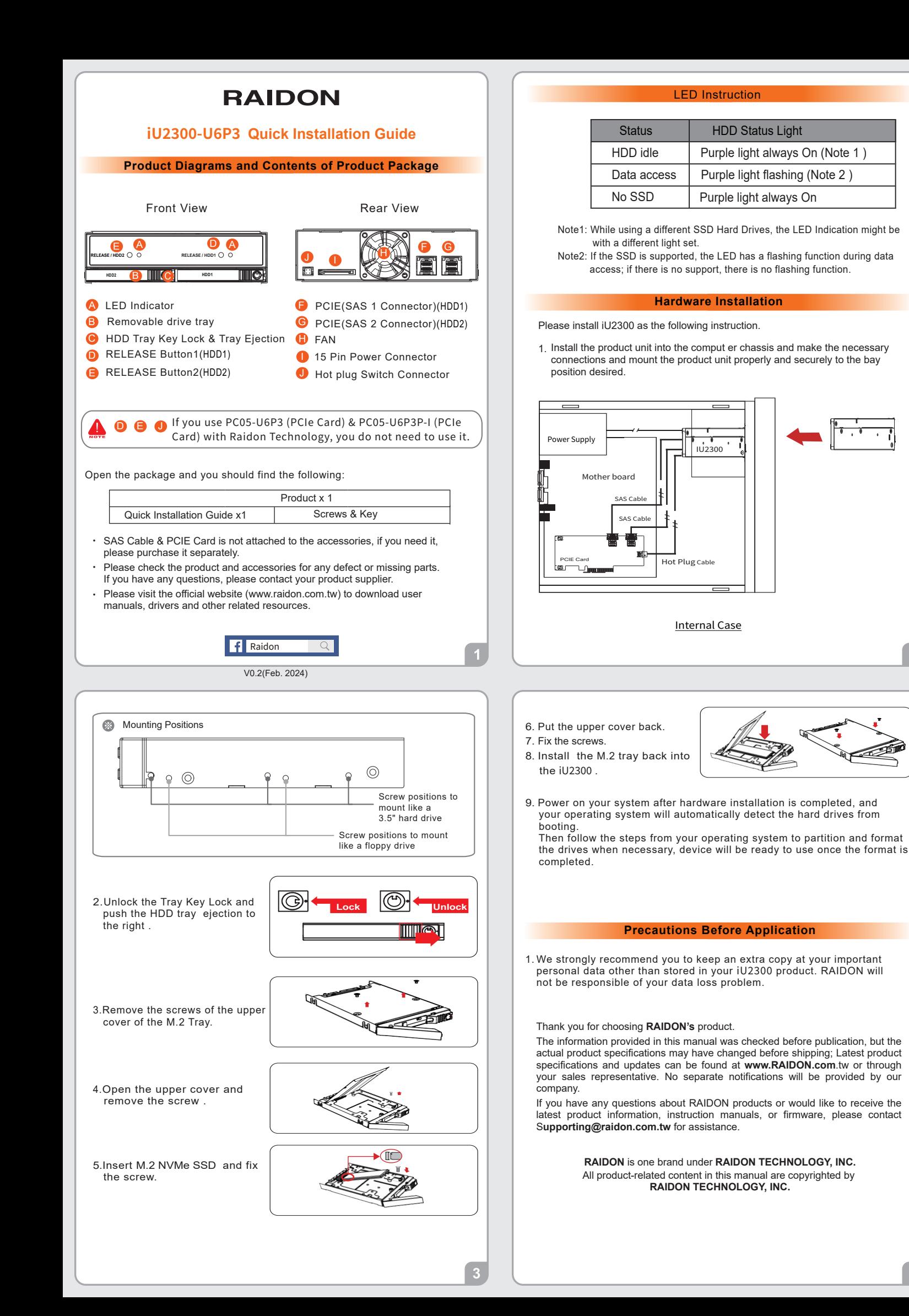